# Agenda / Flow

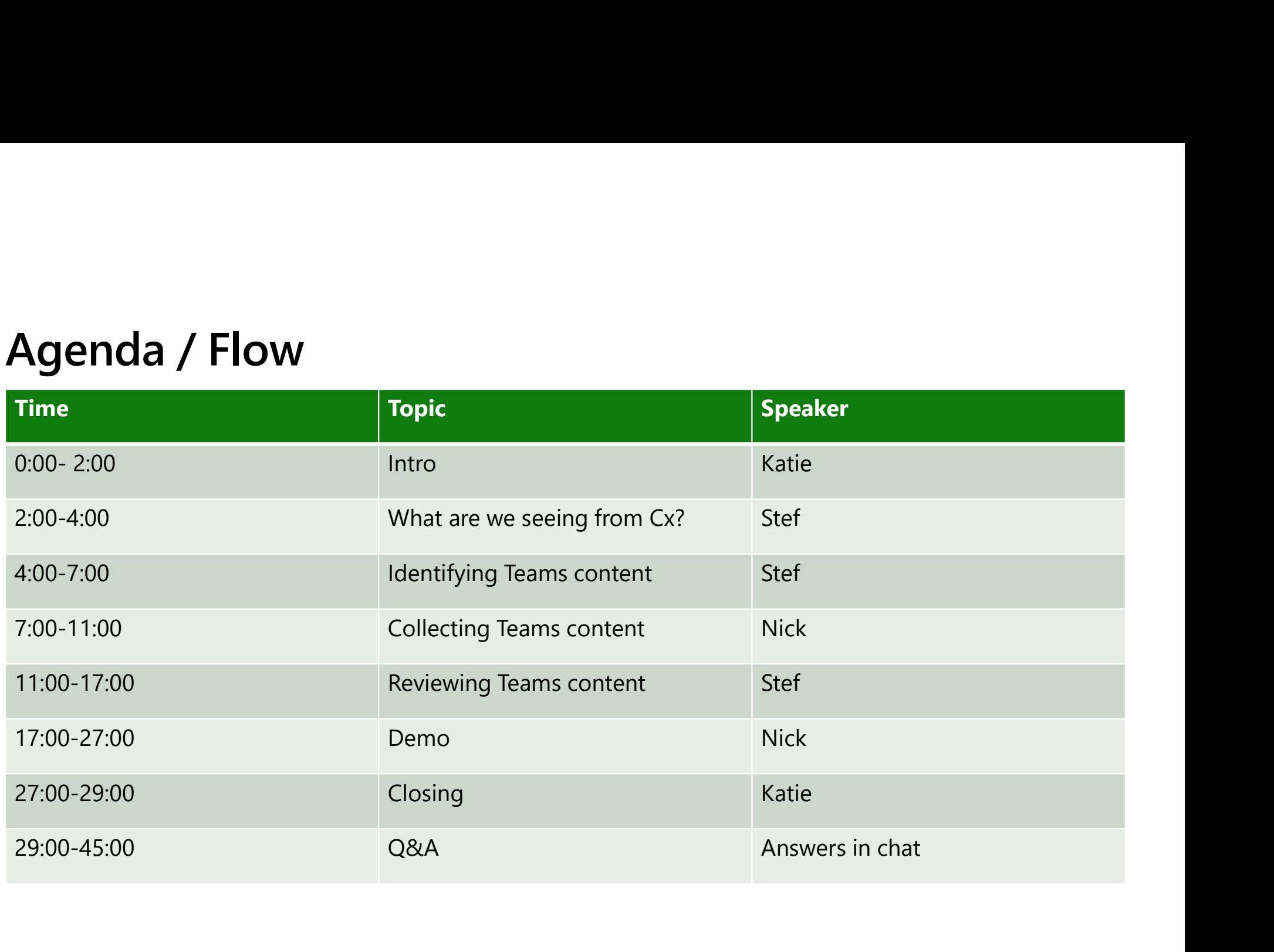

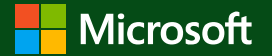

# How to use Advanced eDiscovery with Microsoft Teams

Katie Anderson, Sr Product Marketing Manager Stefanie Bier, Sr Program Manager Nick Robinson, Principal Program Manager

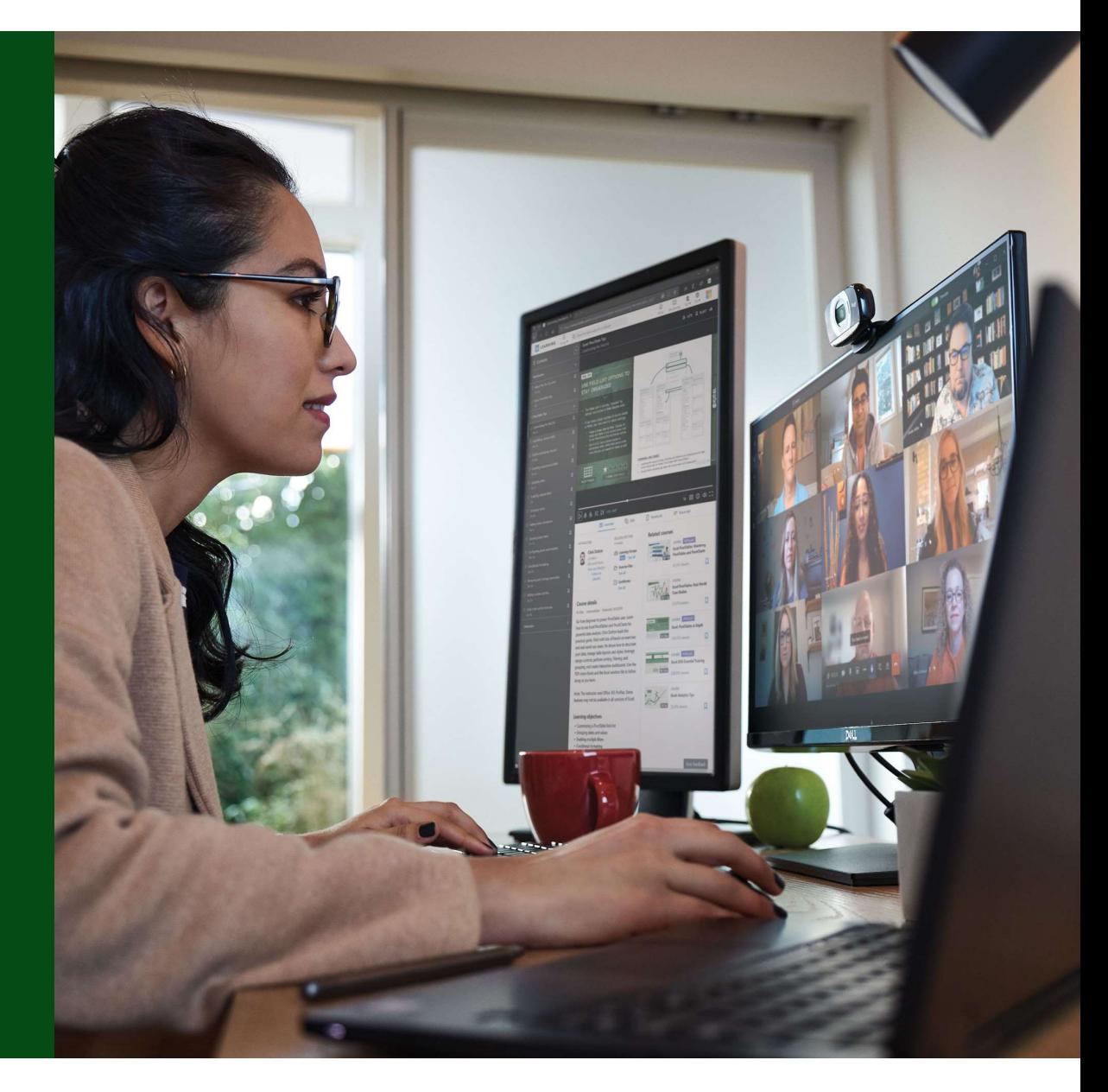

- Agenda **What we are hearing re: eDiscovery and** Microsoft Teams Microsoft Teams
	- Using Adv eDiscovery for Microsoft Teams Identifying **>Collecting** 
		- Reviewing
	- Demo
	- Q&A

### What customers are saying

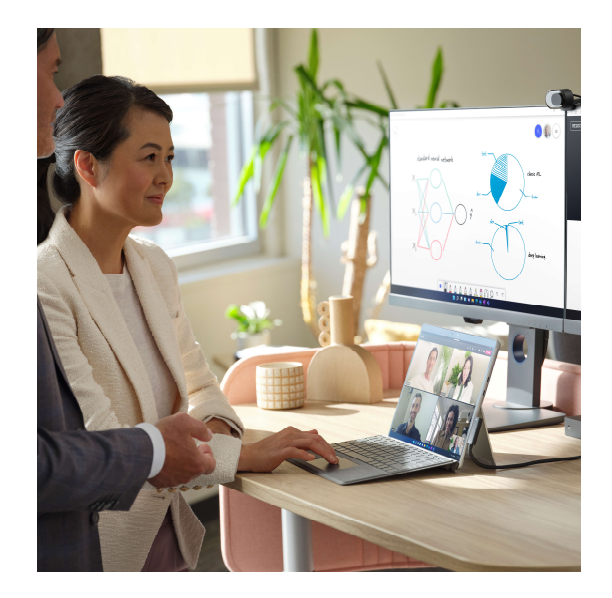

"Teams enables true collaboration, from document sharing to workflow party apps. Investigations can be a formidable task without an understanding of where data is stored."

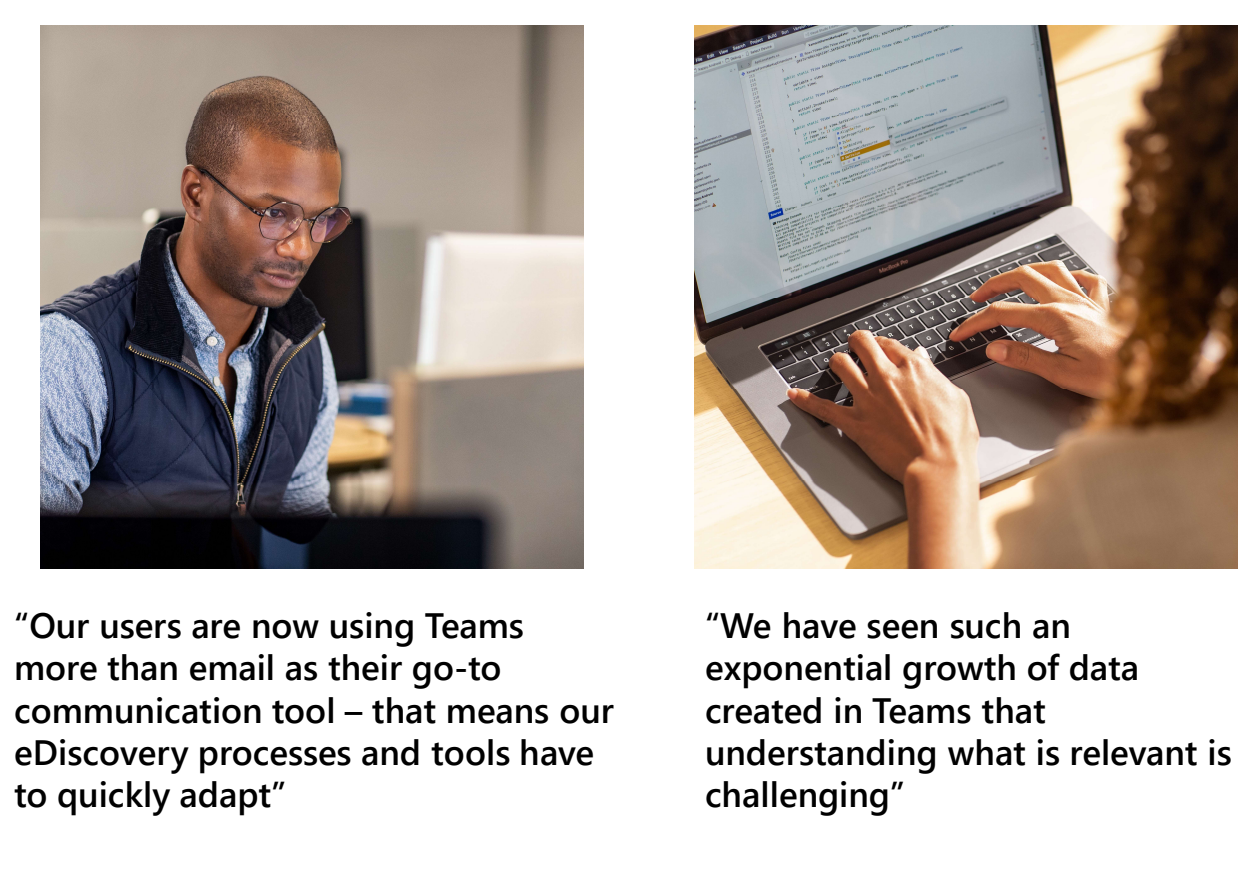

"Our users are now using Teams more than email as their go-to eDiscovery processes and tools have to quickly adapt" automation to integration with  $3<sup>rd</sup>$  communication tool – that means our

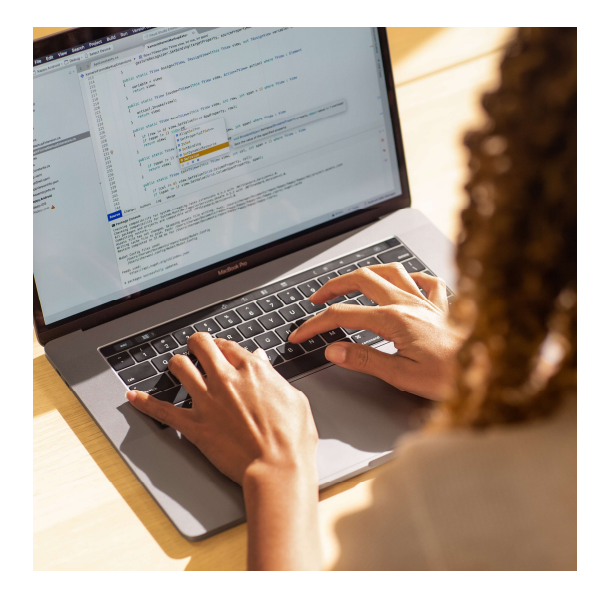

"We have seen such an exponential growth of data created in Teams that understanding what is relevant is challenging"

# eDiscovery ask: How do I identify the location of Teams content ?

with Advanced eDiscovery: Custodial workflows help you identify Team membership

Microsoft "Adv eDiscovery for MS Teams" webinar, December 2021

### 4 Main Types of Teams messages

### Teams 1:1 Chats

Chat messages, posts, and attachments shared in a Teams conversation between two people

### Teams Group Chats

Chat messages, posts, and attachments shared in a Teams conversation between three or more people

### Teams Channels

Chat messages, posts, replies, and attachments shared in a Teams channel

### Private Teams Channels

Message posts, replies, and attachments shared in a private Teams channel

### Where is your Microsoft Teams data stored?

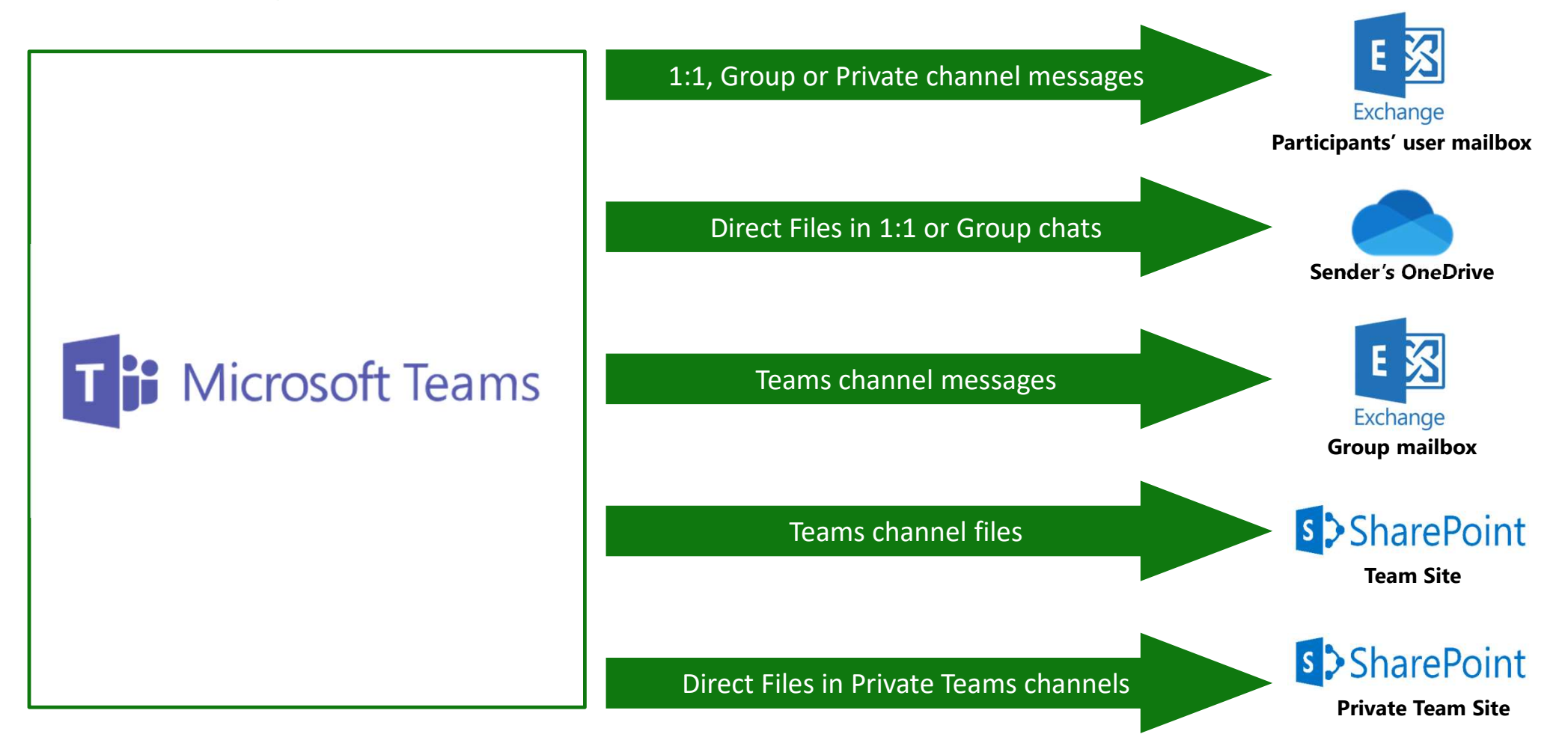

# Identifying Teams 1:1 and group chats

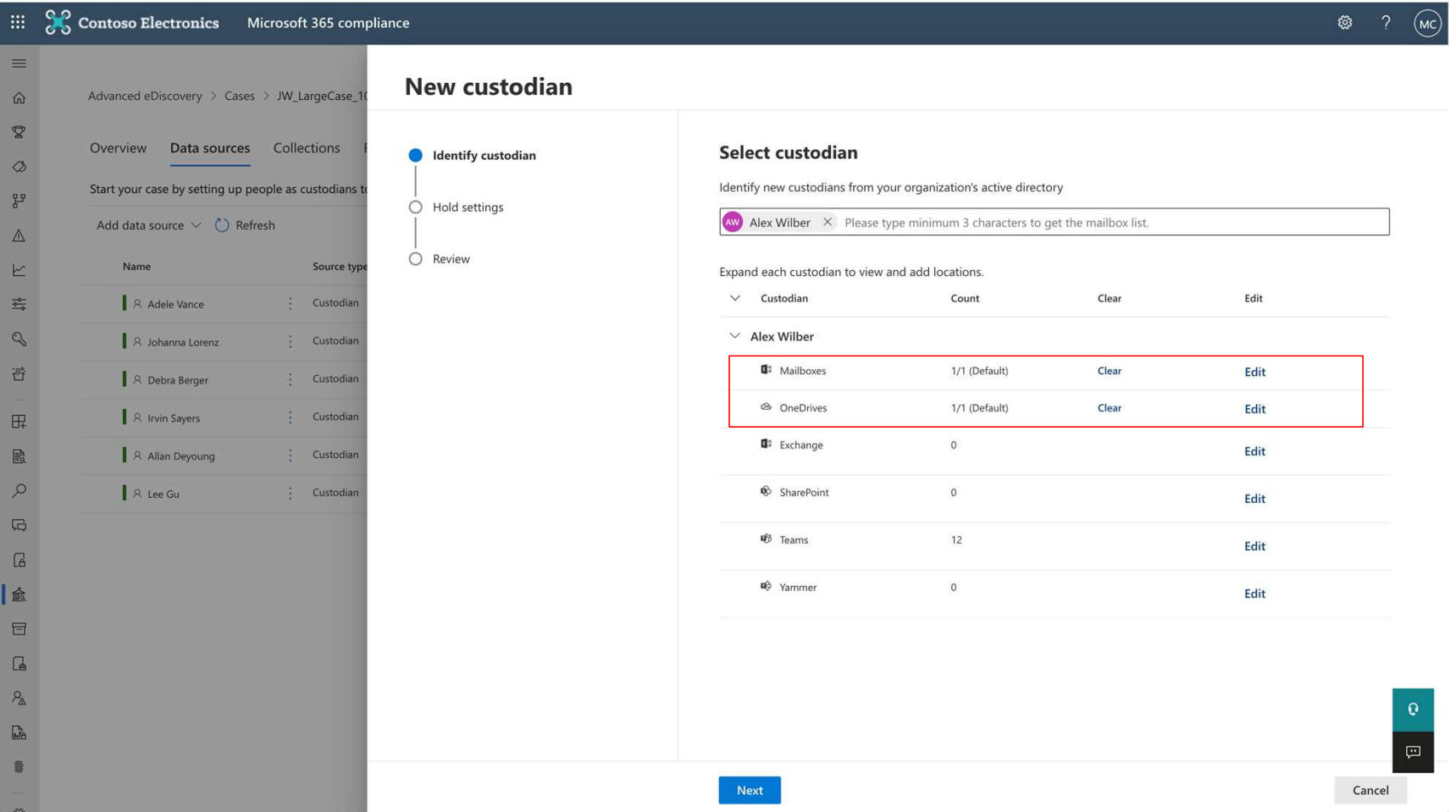

### Identifying Teams based on custodial membership

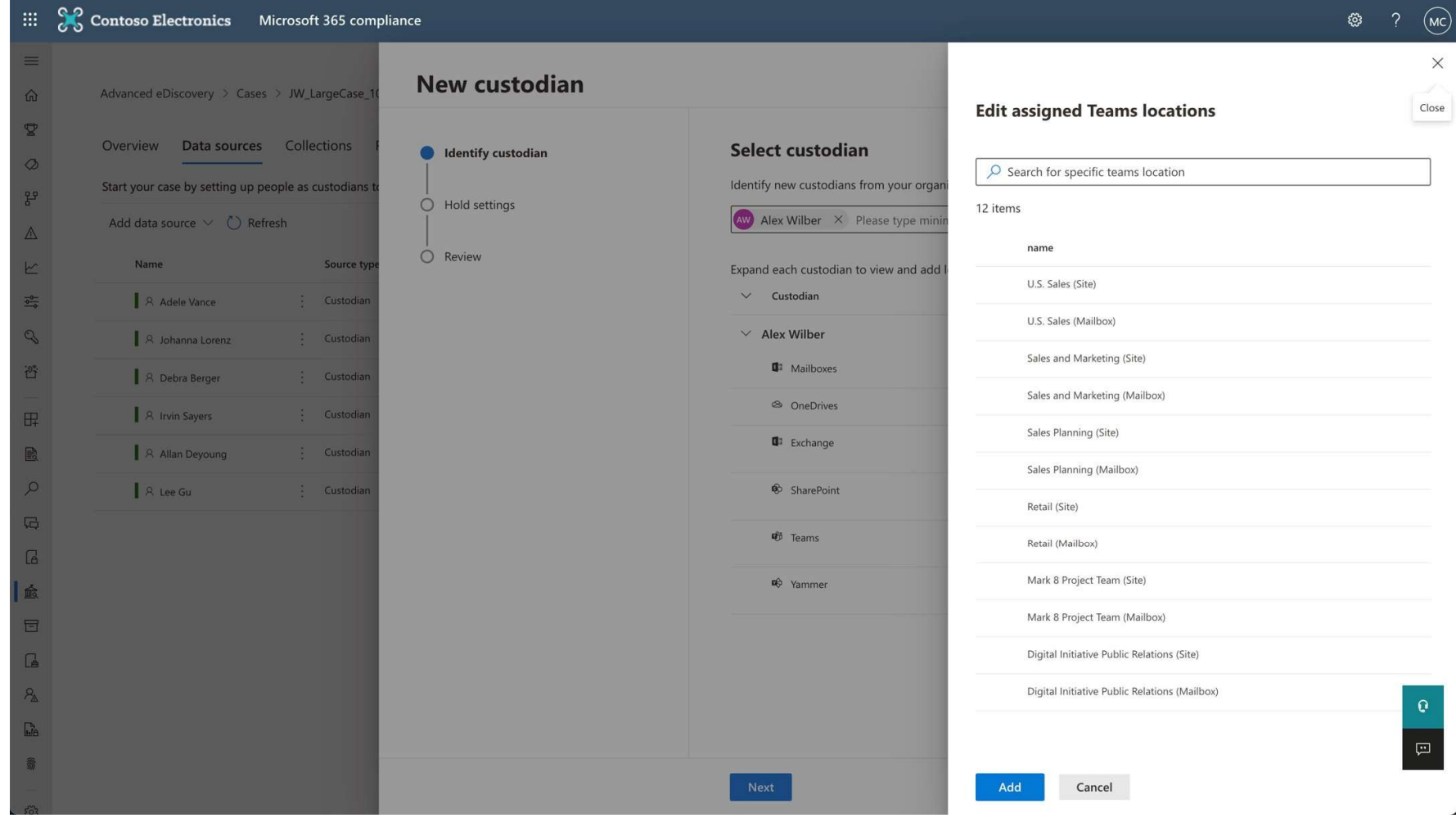

# Preserving Teams locations

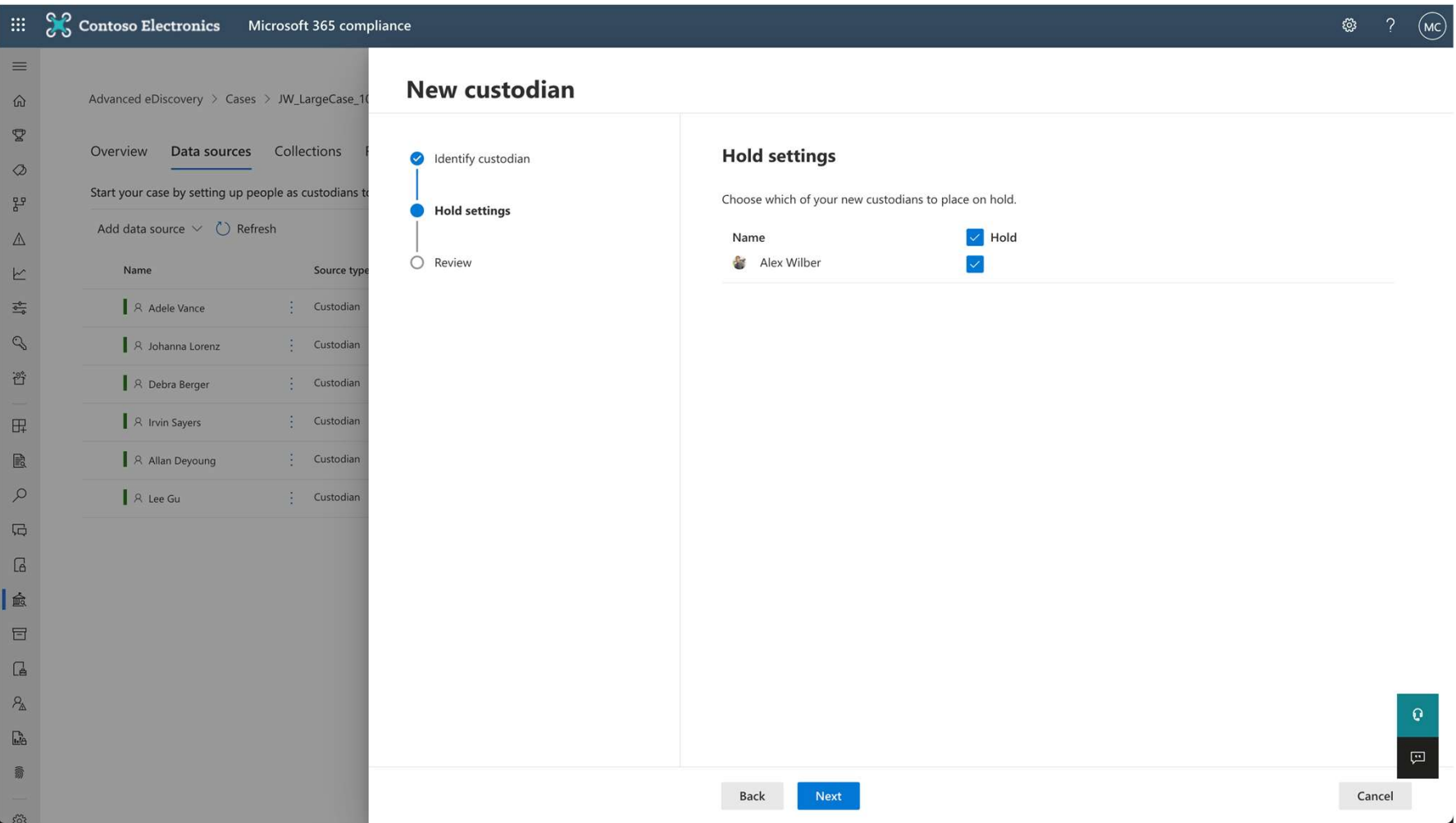

## eDiscovery ask: How do I collect Teams content ?

with Advanced eDiscovery: Conduct targeted collections of Teams content

Microsoft "Adv eDiscovery for MS Teams" webinar, December 2021

## Quickly search for and collect Teams content

By custodian or location

Using queries and conditions

Including cloud attachments shared

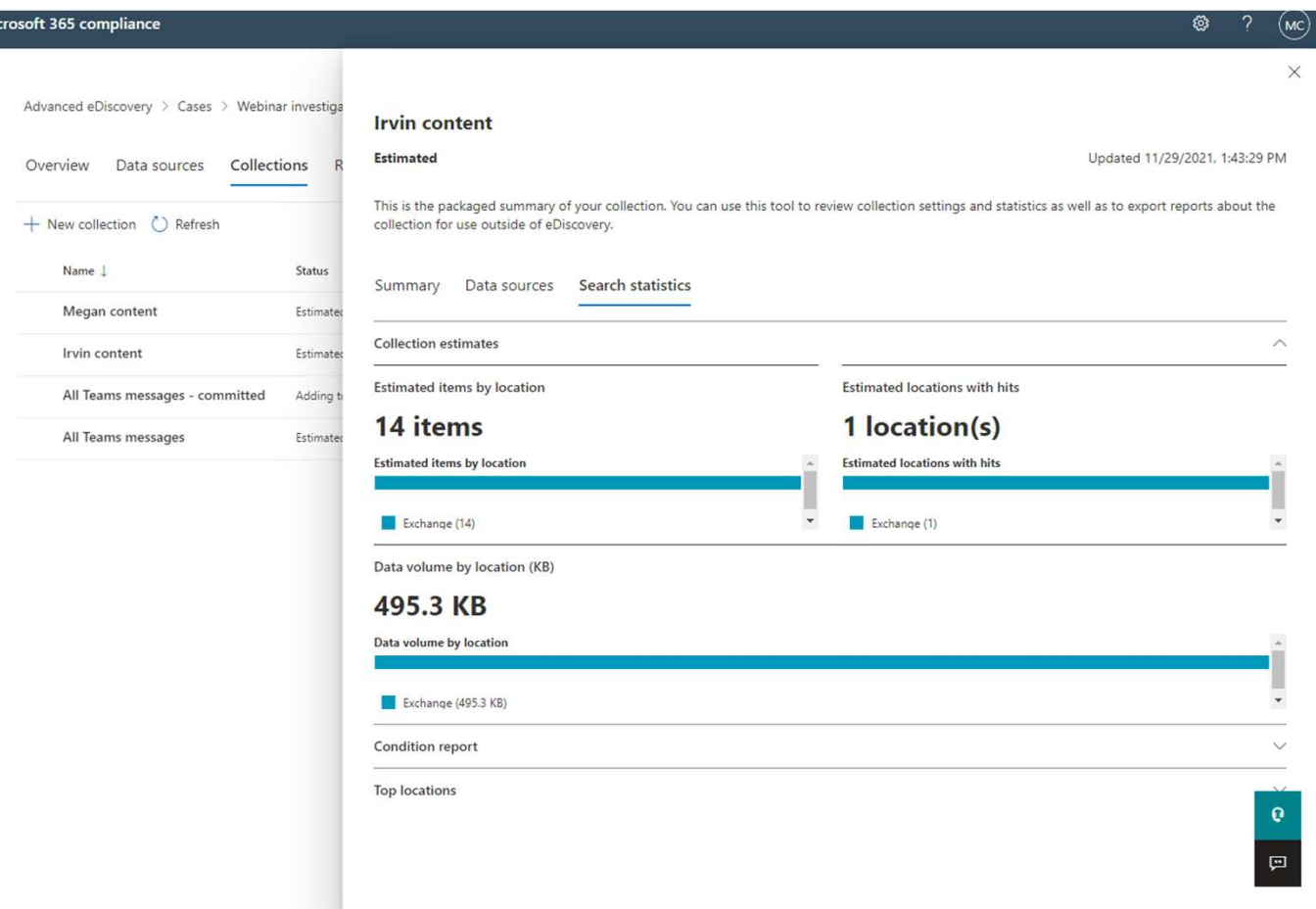

### Collect by Custodian (employee) or Team

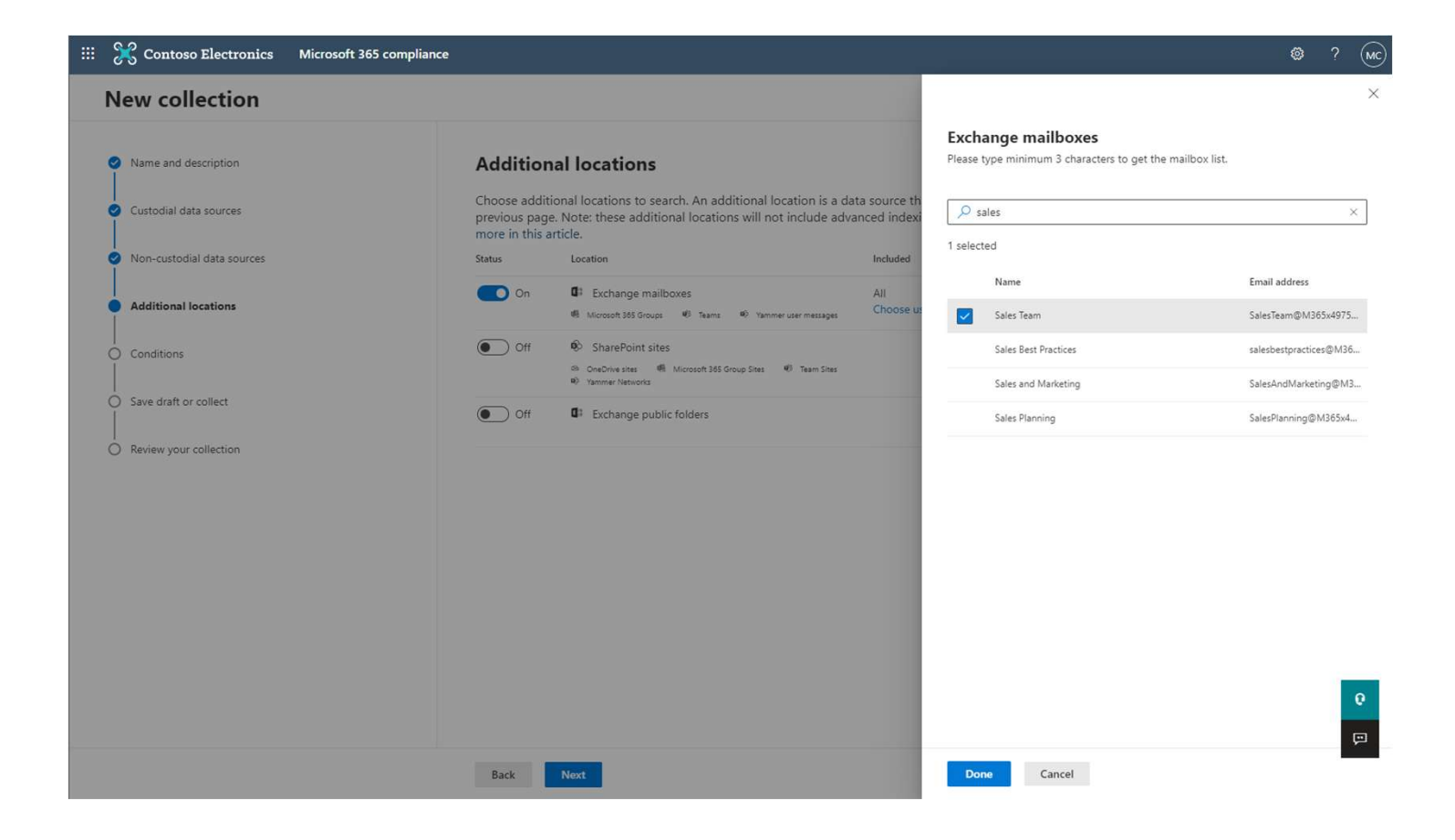

## Target Teams content with conditions & queries

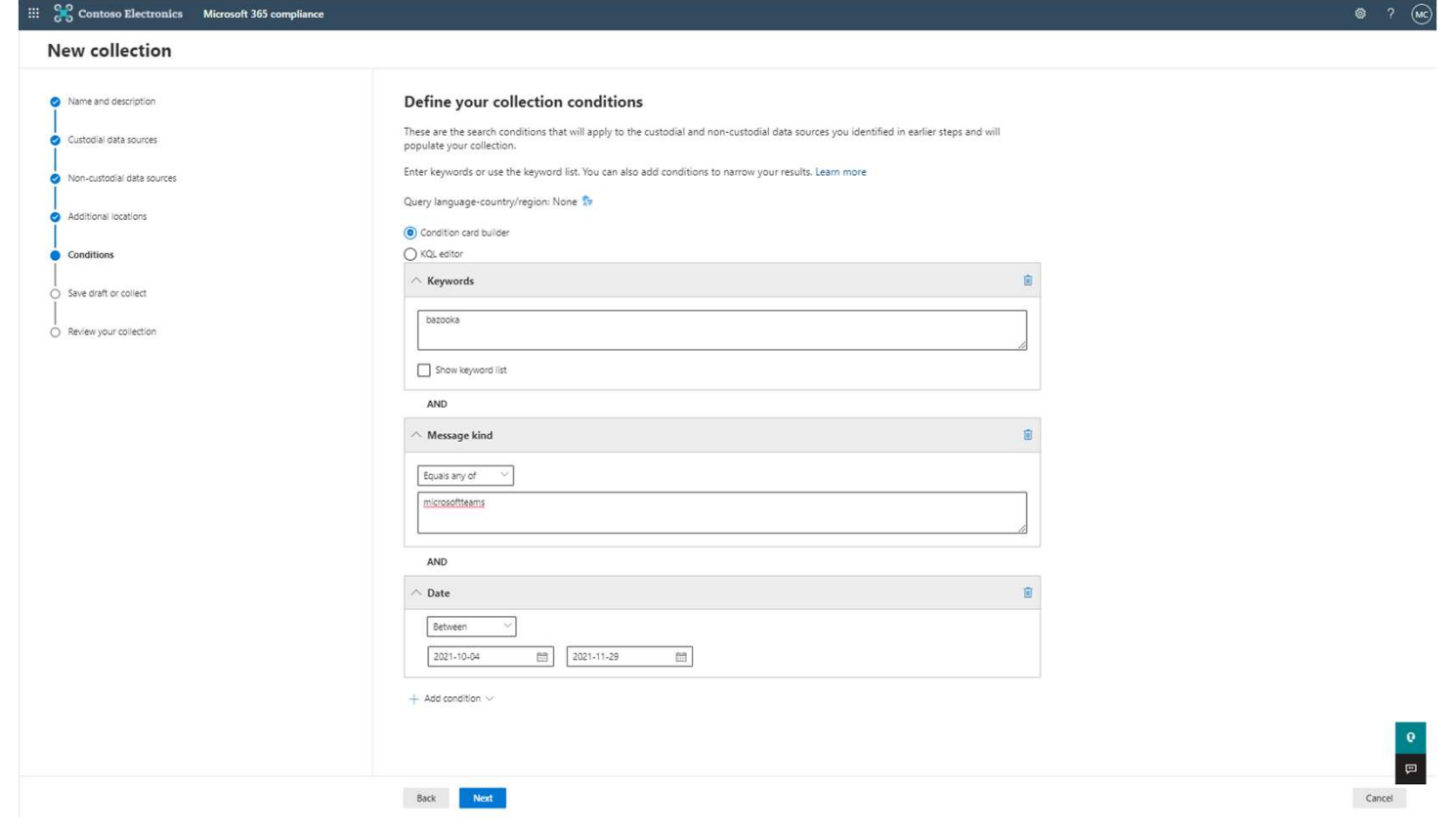

# Get estimates before committing collection

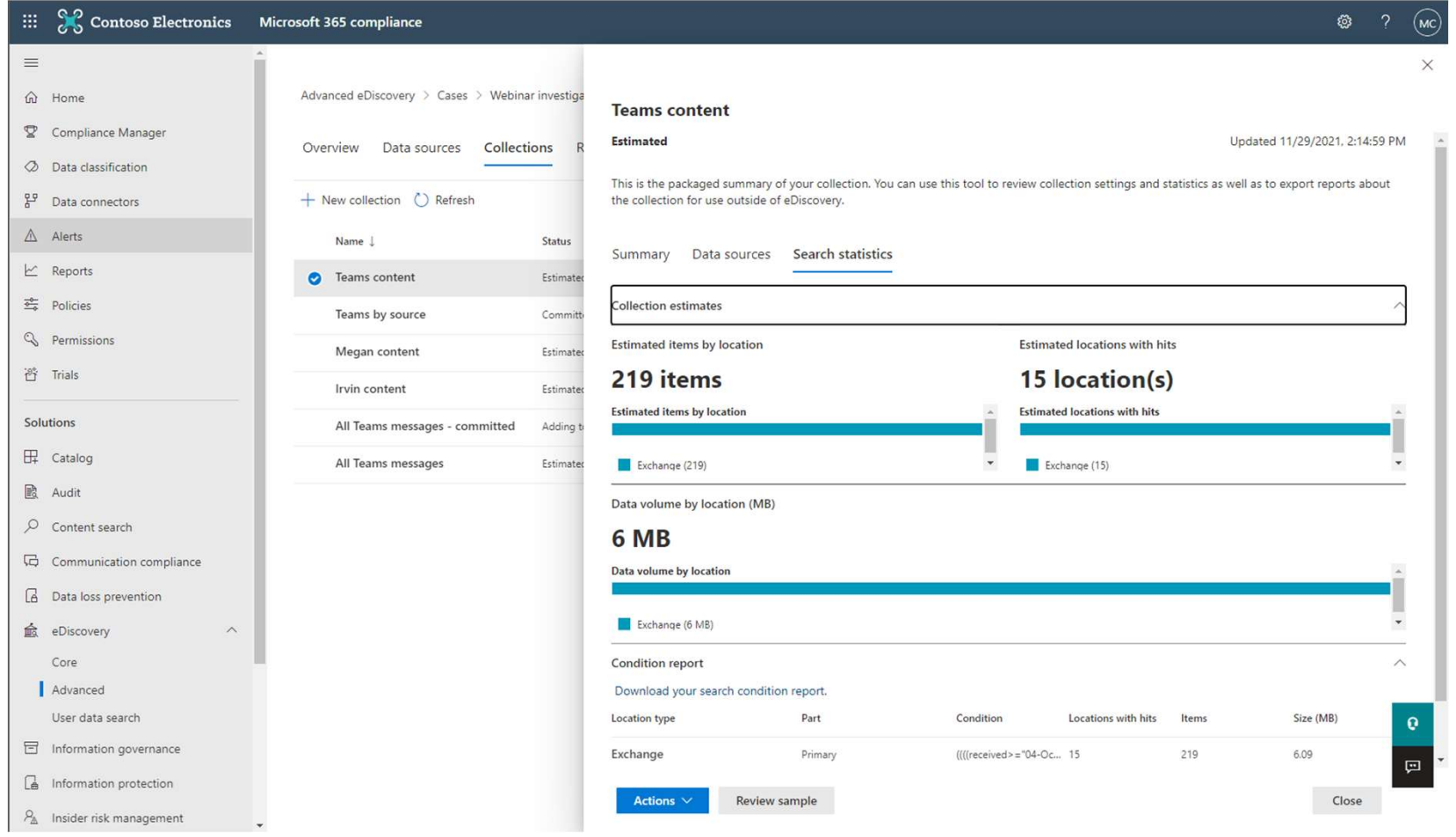

# Include Cloud attachments relevant to your search

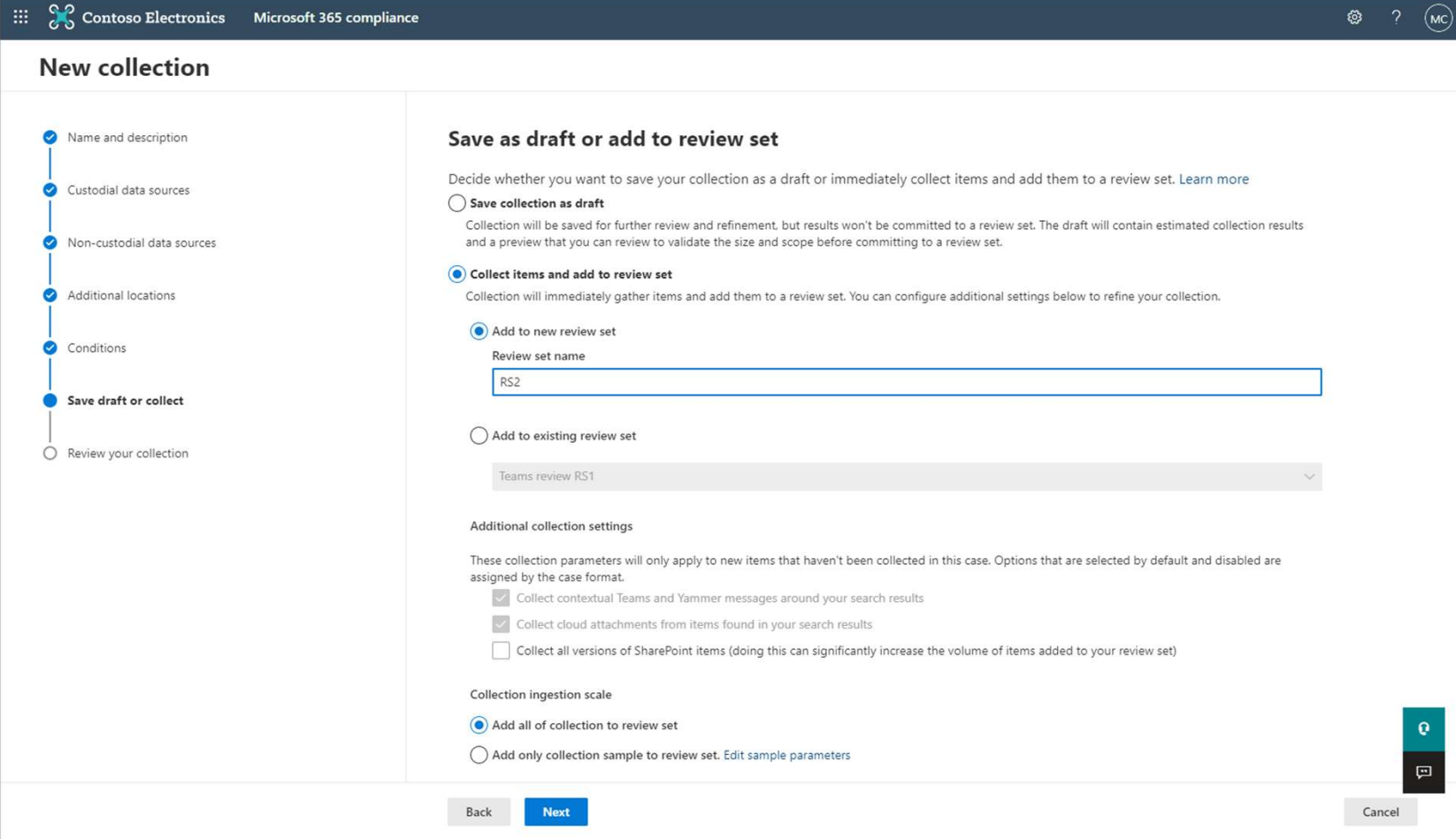

## eDiscovery ask: How do I review Teams content?

# with Advanced eDiscovery: Thread Teams content for better contextual review

Microsoft "Adv eDiscovery for MS Teams" webinar, December 2021

## Threaded messages for Teams 1:1 or group chats

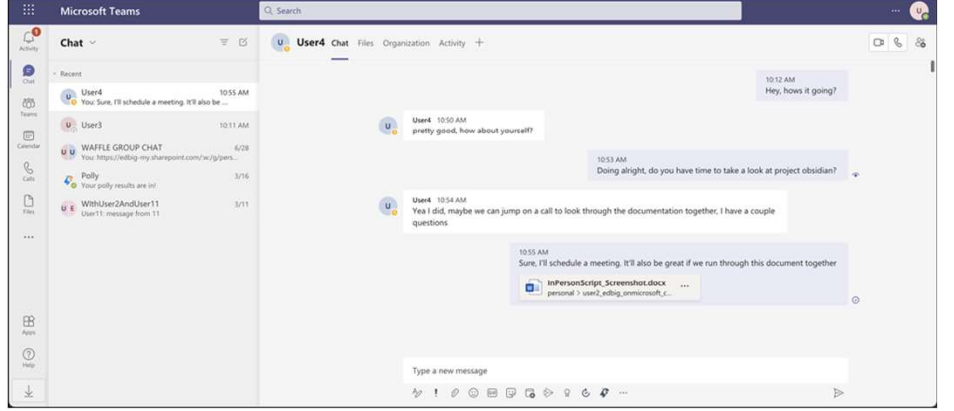

What an eDiscovery manager sees with threaded What a Teams user sees:<br>transcript view in Advanced eDiscovery:<br>transcript view in Advanced eDiscovery:

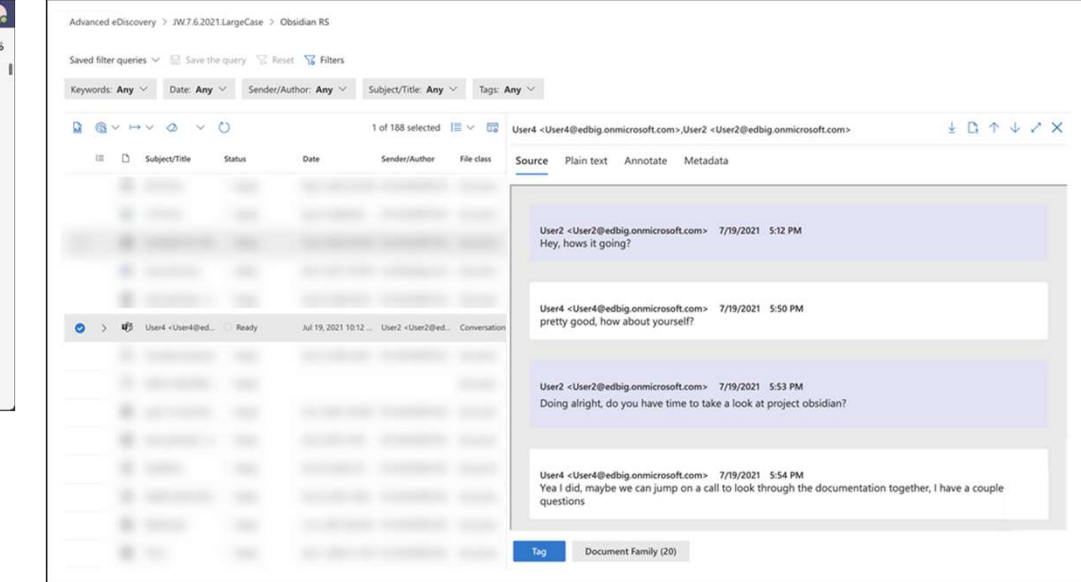

# Reviewing 1:1 or group chats

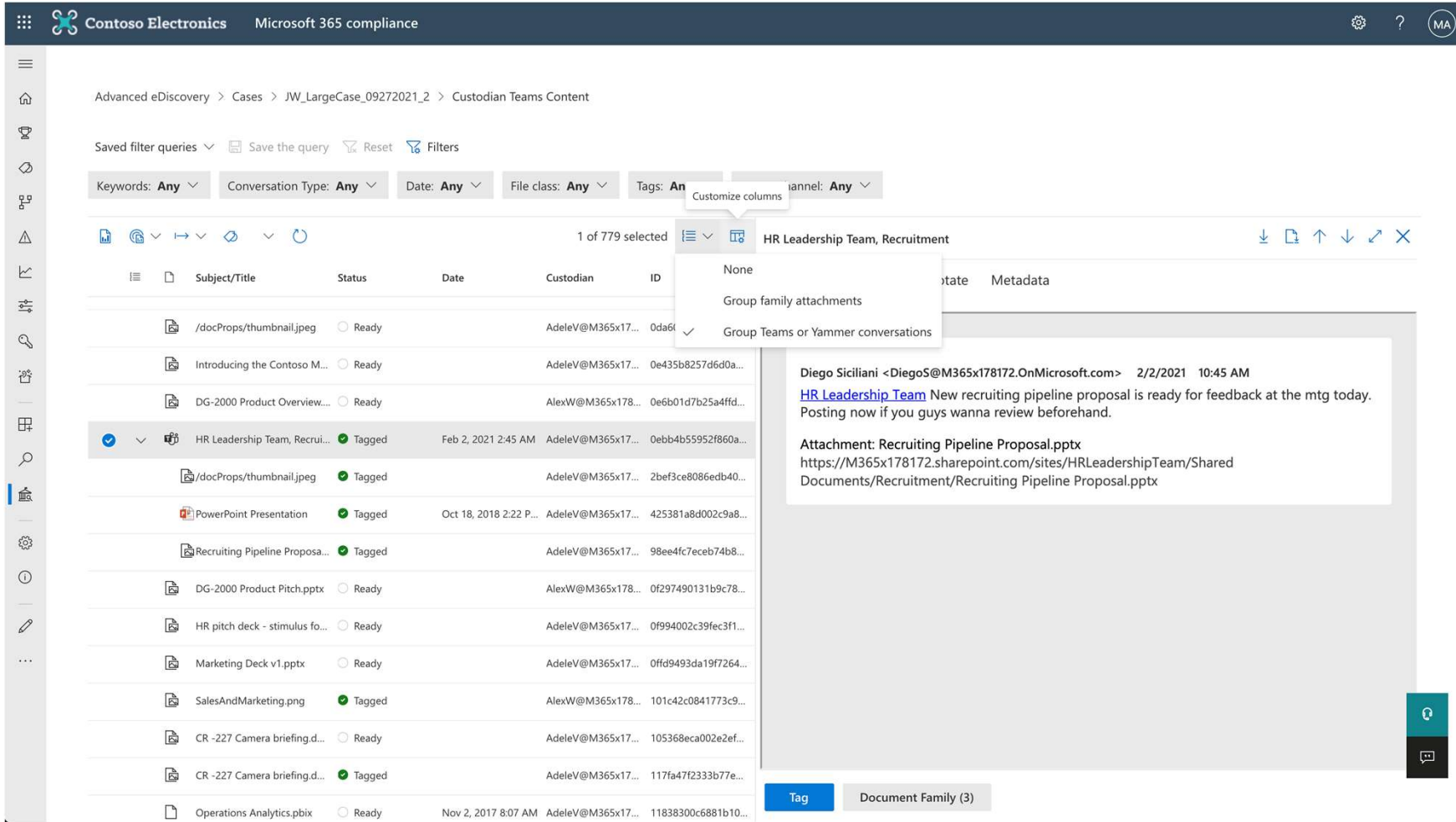

### Reviewing Teams Channel posts

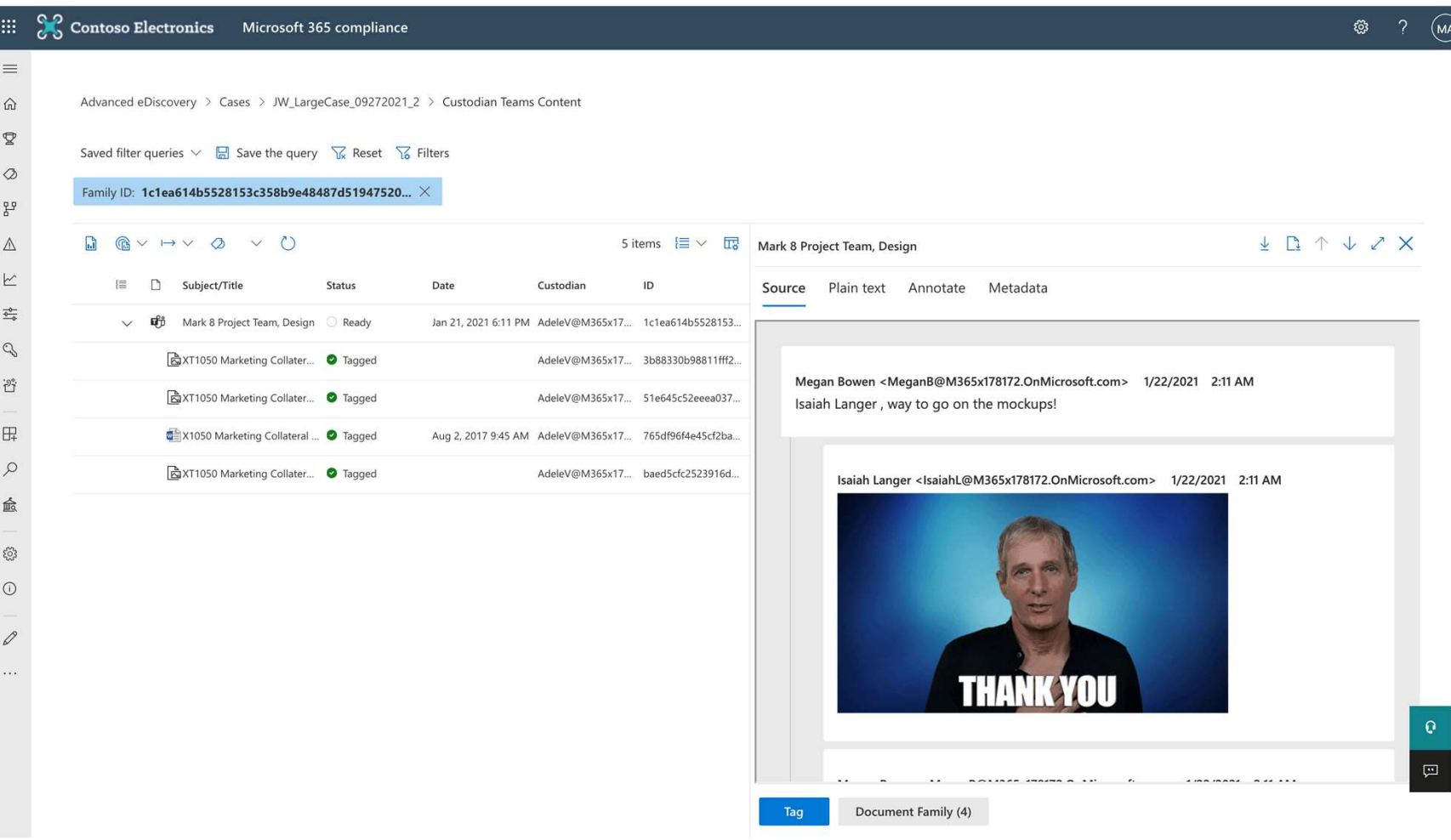

# Reviewing Cloud Attachments

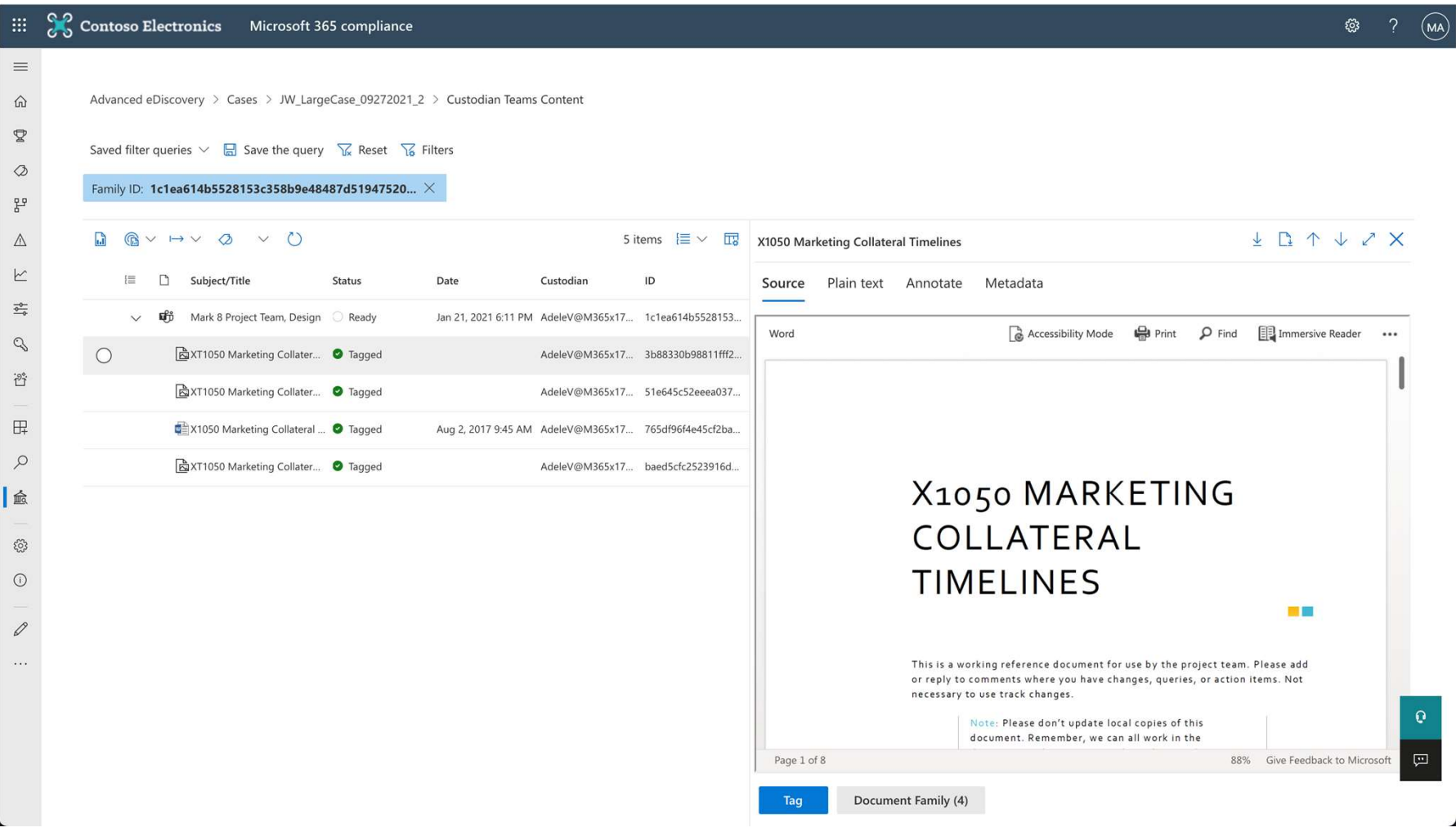

## Filters for Teams conversations

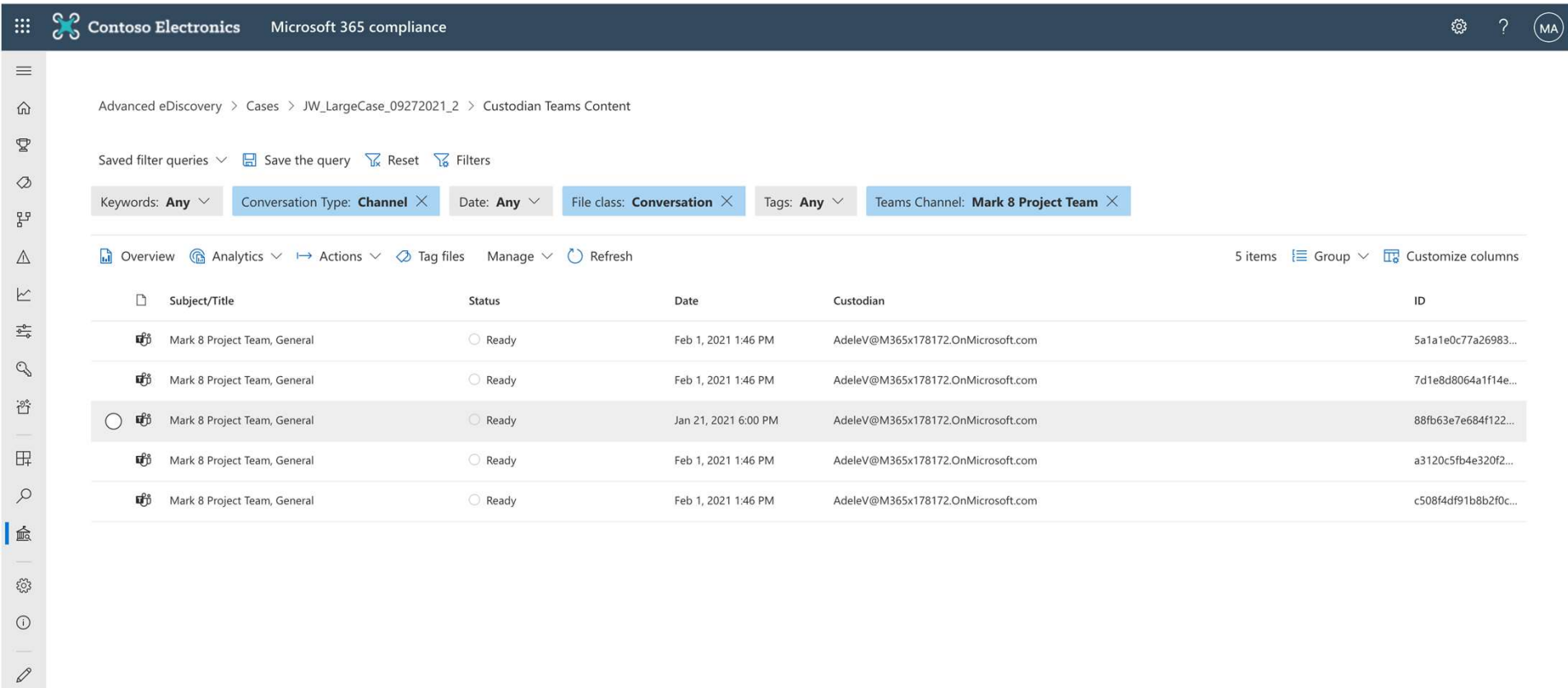

### Demo

### KA0

### 7 Best Practices for using Adv eDiscovery with MS Teams

- 1. Leverage the "New" Advanced eDiscovery case type
- 2. Understand where your Teams content is stored
- 3. Read comprehensive documentation at aka.ms/edisco
- 4. Place relevant locations on hold in order to capture edits and deleted messages
- 5. Evaluate Teams html transcripts and export format to ensure compatibility with any downstream processes
- 6. Subscribe to Microsoft 365 Roadmap & Message Center posts for updates to Teams and our M365 compliance solutions
- 7. Test, validate and submit feedback!

### KA0 [@Stefanie Bier] [@Nick Robinson]

Katie Anderson, 2021-11-29T18:27:50.453

KA0 0 [@Nick Robinson] awesome updates Katie Anderson, 2021-11-30T22:05:47.869

### Using Advanced eDiscovery for Microsoft Teams A Reference Guide

### Best Practices for using Advanced eDiscovery for Microsoft Teams

- 
- 
- 
- **INACCONST ADVANCED SET ASSEM**<br>
Interest and Advanced eDiscovery for Microsoft Teams<br>
1. Leverage the "New" Advanced eDiscovery for Microsoft Teams<br>
1. Leverage the "New" Advanced eDiscovery case type<br>
2. Understand where messages
- **2.** Microsoft 365<br> **2. Understand where Cuide**<br>
2. Leverage the "New" Advanced eDiscovery for Microsoft Teams<br>
2. Leverage the "New" Advanced eDiscovery for Microsoft Teams<br>
2. Understand where your Teams content is store **EMicrosoft 365<br>
3. Reference Guide<br>
2. Reference Guide<br>
2. Read comprehensive documentation at aka.ms/edisco<br>
3. Read comprehensive documentation at aka.ms/edisco<br>
3. Read comprehensive documentation at aka.ms/edisco<br>
3.** with any downstream processes<br>Subscribe to Microsoft 365 Roadmap & Message Center posts for updates
- 4. Microsoft 365<br>
1. Sing Advanced eDiscovery for Microsoft Teams<br>
2. Reference Guide<br>
1. Leverage the "New" Advanced eDiscovery ase type<br>
2. Understand where your Teams content is stored<br>
3. Read comprehensive documenta **Example 19.** Microsoft 365<br> **Example 2.** Microsoft Teams Using<br>
Reference Guide<br>
Since Reference Guide<br>
Since Reference Guide<br>
Since the "New" Advanced eDiscovery for Microsoft Teams<br>
2. Understand where your Teams conten **ENTREASE ACT CONSIDER ACT ACTS CONSIDER A REFERENCE CONSIDER A REFERENCE CONSIDER A REFERENCE CONSIDER A REFERENCE CONSIDER A REFERENCE CONSIDER A REFERENCE OF USING A PROPERTING A PROPERTING A REFERENCE OF USING A REFERE** to the Teams product as well as relevant compliance solutions
- 

### **The Microsoft 365**<br> **Example 20**<br> **Example 20**<br> **Example 20**<br> **Example 10**<br> **Example 10**<br> **Example 10**<br> **Example 20**<br> **Example 20**<br> **Example 20**<br> **Example 20**<br> **Example 20**<br> **Example 20**<br> **Example 20**<br> **Example 20**<br> **Exam** Microsoft Teams data locations Participants' 1:1, Group or Private channel messages user mailbox Sender's Direct Files OneDrive 1:1, Group or Private channel messages Group mailbox Exchange Teams channel files **Team** Solvetter State Channel Control of the Solvetter School of the Solvetter School of the Solvetter School of the Solvetter School of the Solvetter School of the Solvetter School of the Solvetter Sc  $\vdash$ Direct Files **Contract Files** Private Team Site

### Microsoft Advanced eDiscovery Resources

- "Become an Advanced eDiscovery Ninja": https://aka.ms/ediscoveryninja
- Latest blog: https://aka.ms/ediscoveryblog
- Learn eDiscovery (Microsoft Learn Track): https://aka.ms/learnediscovery
- Microsoft Teams workflow for Advanced eDiscovery: http://aka.ms/ediscoveryandteams

### Using Advanced eDiscovery for Microsoft Teams

A Reference Guide

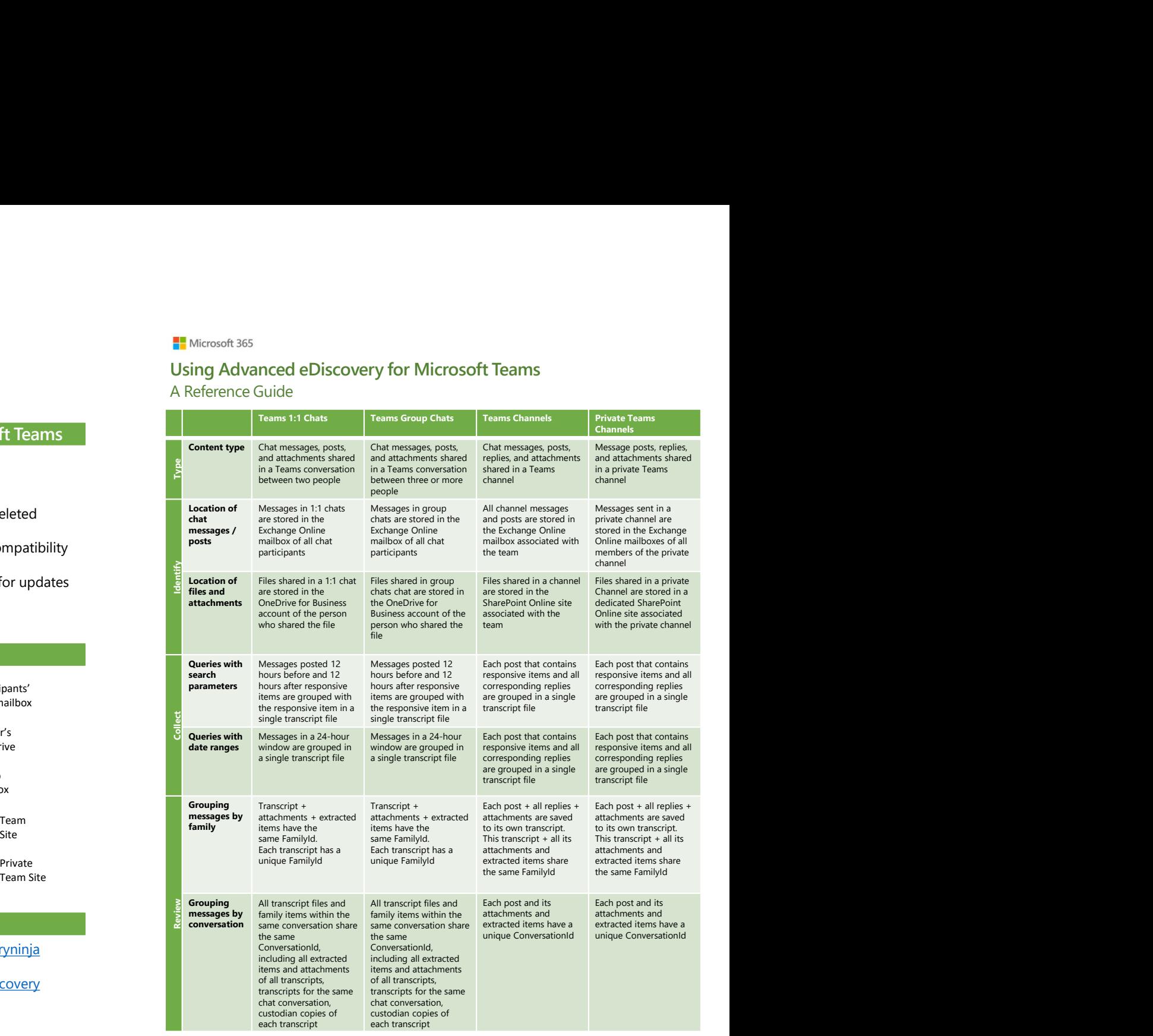

### Want to learn more about Advanced eDiscovery?

### eDiscovery Resources

- "Become an Advanced eDiscovery Ninja" page: https://aka.ms/ediscoveryninja
- Homepage: http://aka.ms/ediscovery
- Latest blog: https://aka.ms/ediscoveryblog
- Learn eDiscovery (Microsoft Learn Track): https://aka.ms/learnediscovery

Great documentation on the Advanced eDiscovery workflow for Teams content : https://aka.ms/ediscoveryandteams

### Thank you!

Please complete our survey! https://aka.ms/ediscoverysurvey3

Become a Microsoft Adv eDiscovery Ninja: https://aka.ms/ediscoveryninja